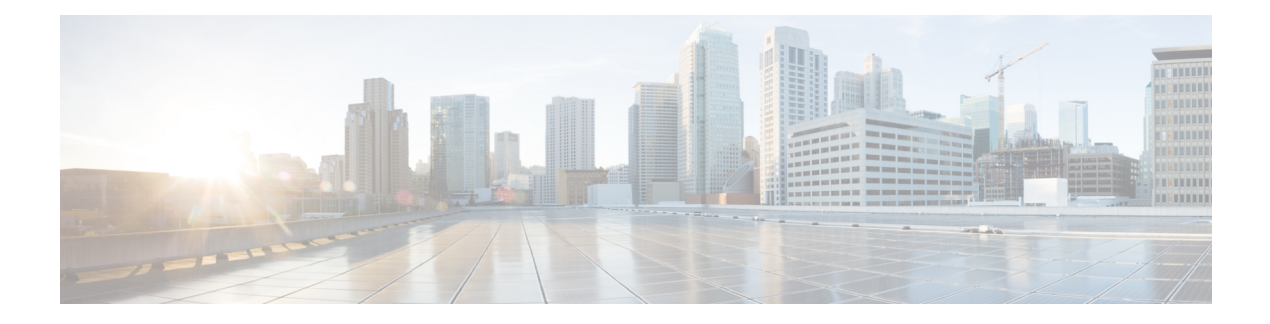

# **VRF Support**

Virtual Route Forwarding (VRF) divides a physical router into multiple logical routers, each having its own set of interfaces and routing and forwarding tables. VRF support in voice networks can be used to split Cisco Unified Communications Manager Express (Cisco Unified CME) into multiple virtual systems for SIP and SCCP endpoints and TAPI-based client applications and softphones on your PC.

- [Prerequisites](#page-0-0) for Configuring VRF Support, on page 1
- Restrictions for [Configuring](#page-2-0) VRF Support, on page 3
- [Information](#page-3-0) About VRF Support, on page 4
- [Configure](#page-4-0) VRF Support, on page 5
- [Configuration](#page-11-0) Examples for Configuring VRF Support, on page 12
- Feature [Information](#page-18-0) for VRF Support, on page 19

# <span id="page-0-0"></span>**Prerequisites for Configuring VRF Support**

- For Multi-VRF support on SIP phones, Cisco Unified CME version has to be 10.5 and later.
- For Multi-VRF support on SCCP phones, Cisco Unified CME 7.0(1) or a later version must be configured on the Cisco router.
- VRF-Aware H.323 and SIP must be configured on the Cisco Unified CME router, including the following:
	- Up to five VRFs must be configured on the Cisco Unified CME router by using the **ipvrf** command. For configuration information, see [VRF-Aware](http://www.cisco.com/c/en/us/td/docs/ios/12_4t/12_4t15/vrfawvgw.html) H.323 and SIP for Voice Gateways.
	- One of the groups must be designated as a global voice VRF (SIP Trunk) by using the**voice vrf** command. For configuration information, see [VRF-Aware](http://www.cisco.com/c/en/us/td/docs/ios/12_4t/12_4t15/vrfawvgw.html) H.323 and SIP for Voice Gateways.

Example:

```
voice vrf voice-vrf
ip vrf data-vrf1
rd 801:1
route-target export 801:1
route-target import 1000:1
!
ip vrf data-vrf2
rd 802:1
route-target export 802:1
route-target import 1000:1
!
```

```
ip vrf voice-vrf
rd 1000:1
route-target export 1000:1
route-target import 801:1
route-target import 802:1
!
```
• Interfaces on the router must be configured for the VRFs by using the **ip vrf forwarding** command.

# $\mathscr{D}$

**Note** Only global voice VRF is supported for SIP trunk.

#### Example:

```
interface GigabitEthernet0/0.301
encapsulation dot1Q 301
ip vrf forwarding data-vrf1
ip address 10.1.10.1 255.255.255.0
!
interface GigabitEthernet0/0.302
encapsulation dot1Q 302
ip vrf forwarding data-vrf1
ip address 10.2.10.1 255.255.255.0
!
interface GigabitEthernet0/0.303
encapsulation dot1Q 303
ip vrf forwarding voice-vrf
ip address 10.3.10.1 255.255.255.0
```
• VRFs must be mapped to IP addresses using DHCP. For configuration information, see DHCP [Service](cmeadm_chapter6.pdf#nameddest=unique_218).

Example:

```
!<=== no ip dhcp command required only if "ip vrf forward" is specified under ip dhcp
no ip dhcp use vrf connected pool===>
!<=== Associate subnets with VRFs. Overlapping IP addresses are NOT supported.===>
ip dhcp pool vcme1
  network 10.1.10.0 255.255.255.0
   default-router 10.1.10.1
   option 150 ip 10.1.10.1
   class vcme1
      address range 10.1.10.10 10.1.10.250
!
ip dhcp pool vcme2
   network 10.2.10.0 255.255.255.0
   default-router 10.2.10.1
   option 150 ip 10.2.10.1
   class vcme2
      address range 10.2.10.10 10.2.10.250
```
For more configuration examples, see Example for [Mapping](#page-11-1) IP Address Ranges to VRF Using DHCP, on [page](#page-11-1) 12.

• Dial peers for H323 and SIP trucks must be routed through the global voice VRF.

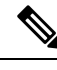

**Note**

Dial peers are global resources belonging to the voice VRF and shared with and accessible from any VRF. There is no need to configure a dial peer for each individual VRF.

# <span id="page-2-0"></span>**Restrictions for Configuring VRF Support**

- Multi-VRF is not supported on Cisco 4000 Series Integrated Services Routers for Unified CME.
- For SIP phones in Cisco Unified CME: SIP proxy and registrar must be in the same VRF.
- IP-address overlap between VRFs is not supported.
- Cross-VRF video is not supported.
- The following call types are not supported for a voice VRF:
	- IP-to-IP gateway and gatekeeper configured on the same router.
	- IP-to-IP gateway with a VRF configured on one call leg and not on another call leg.
	- IP-to-IP gateway with one VRF configured for the H.323 call leg and a different VRF configured for the SIP call leg.
	- For H.323 calls, only TCP is supported. H.323 UDP signaling is not supported. SIP calls support both TCP and UDP signaling.
- The following features are not supported by on a VRF:
	- Call-fallback and RSVP features.
	- H.323 Annex E calls.
	- AAA and DNS components in voice-capable access routers. These routers communicate with AAA and DNS using the default routing table.
- If a global voice VRF is not configured, signaling and media packets are sent using the default routing table.
- Only the global voice VRF is supported for SIP trunk.
- Cisco Unity Express on the Cisco Unified CME router must belong to the global voice VRF.
- For Unified SIP CME, secondary source-address can't be configured under a VRF group. Hence, redundancy isn't supported under a VRF group.

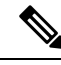

**Note**

Telnet is used to access Cisco Unity Express on the global voice VRF because the Service-Engine Service-Engine 1/0 session command is for non-VRF aware Cisco Unified CME only. To access the Cisco Unity Express module for defining voice-mail users on global voice VRF, telnet through the global voice VRF. For example: telnet 10.10.10.5 2066 /vrf vrf. For more information, see the "*Installing Cisco Unity Express Software"*chapter in the appropriate Cisco Unity Express [Administrator](http://www.cisco.com/c/en/us/support/unified-communications/unity-express/products-maintenance-guides-list.html) Guide for Cisco Unified CME.

# <span id="page-3-0"></span>**Information About VRF Support**

## **VRF-Aware Cisco Unified CME**

VRF implementations enable you to consolidate voice communication into one logically-partitioned network to separate voice and data communication on a converged multimedia network.

## **VRF-Aware Cisco Unified CME for SCCP Phones**

In Cisco Unified CME 7.0(1) and later versions, VRF in voice networks can be used to share a Cisco Unified CME among multiple closed-users groups with different requirements. The actual call processing rules can be applied by voice on a per VRF basis. A virtual Cisco Unified CME on each VRF is a collection of phones in VRF groups that register in Cisco Unified CME through the VRF. All SCCP and SIP phones connected to Cisco Unified CME register through the global voice VRF. TAPI-based client applications and softphones on a PC must register through a data VRF and can communicate with phones on the voice VRF.

VRF Support on Cisco Unified CME provides the following enhancements to the VRF-Aware H.323 and SIP for Voice Gateways feature:

- Line side support for up to 5 VRFs.
- Interworks with the global voice VRF on an H323 or SIP Trunk.
- Line side VRF can be a global voice VRF.
- VRFs are assigned on a per-phone level.
- Support for cross-VRF shared-lines.

For configuration information, see [Configure](#page-4-0) VRF Support, on page 5.

## **Multi-VRF Support on Cisco Unified CME for SIP Phones**

The Multi-VRF support on Cisco Unified CME for SIP Phones, provides the following enhancements:

- Up to five VRF groups can be configured on SIP line side under voice register global.
- Under voice register pool, we can configure a VRF group to which the phone is associated with.
- All SIP signaling and media traffic between CME and the phones would be routed on the specified VRF.

# <span id="page-4-0"></span>**Configure VRF Support**

# **Create VRF Groups for SCCP Phones**

To configure up to five VRF groups for users and phones in Cisco Unified CME, perform the following steps for each group to be configured.

### **SUMMARY STEPS**

- **1. enable**
- **2. configure terminal**
- **3. telephony-service**
- **4. group** *group-tag* [**vrf** vrf*name*]
- **5. ip source-address** *ip-address* [ **port** *port*]
- **6. url** {**authentication** | **directories** |**idle** | **information** | **messages** | **proxy-server** |**services**} *url*
- **7. service phone webAccess 0**
- **8. end**

### **DETAILED STEPS**

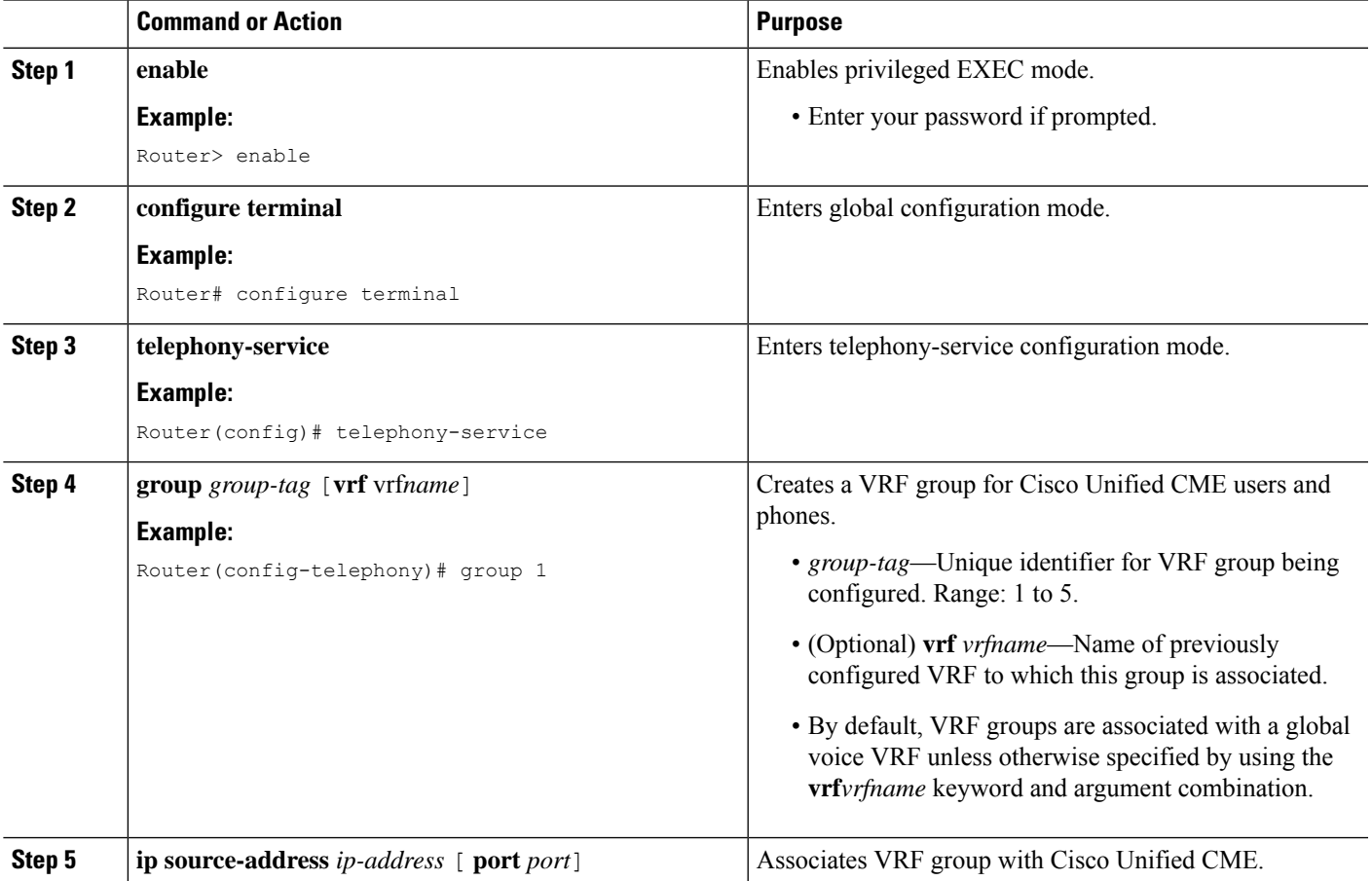

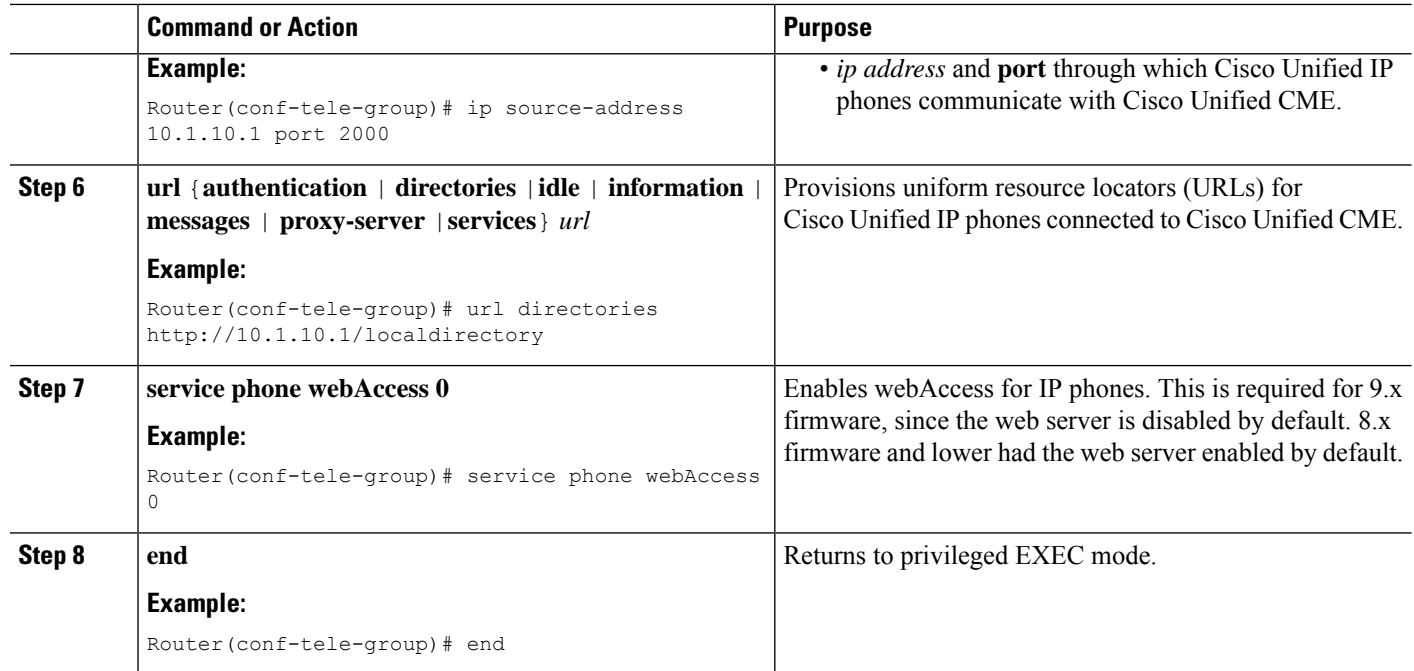

#### **Examples**

The following partial output from the **show running-config** commands shows how to define three VRF groups for Cisco Unified CME. Group 1 is on the global voice VRF and the other two groups are on data VRFs.

```
telephony-service
sdspfarm conference mute-on # mute-off #
sdspfarm units 4
 sdspfarm transcode sessions 10
 sdspfarm tag 1 xcode101
sdspfarm tag 2 conf103
group 1
  ip source-address 10.1.10.1 port 2000
 url directories http://10.1.10.1/localdirectory
 !
group 2 vrf data-vrf1
 ip source-address 10.2.10.1 port 2000
 !
group 3 vrf data-vrf2
  ip source-address 10.3.10.1 port 2000
```
## **Create VRF Groups for SIP Phones**

In Cisco Unified CME 10.5 release the VRF support for SIP phones is added. Up to five VRF groups can be configured on SIP line side under voice register global. Under voice register pool, we can configure VRF group to which the phone is associated with. To configure VRF support, perform the following steps:

### **SUMMARY STEPS**

**1. enable**

- **2. configure terminal**
- **3. voice register global**
- **4. group** *group-tag* [**vrf** *vrfname*]
- **5. source-address** *ip-address*
- **6. url** {**authentication** | **directory** | **service**} *url*
- **7. exit**

### **DETAILED STEPS**

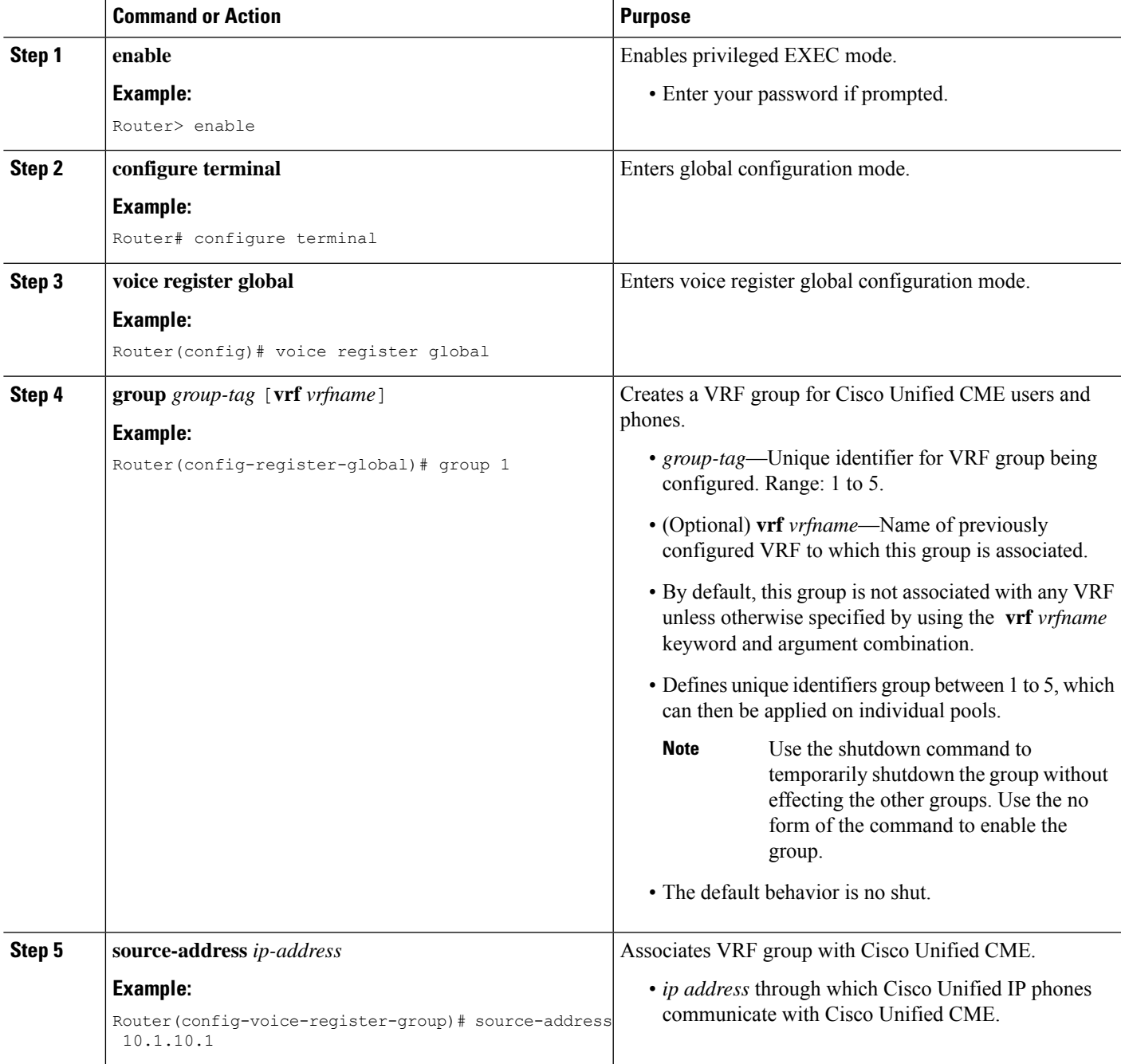

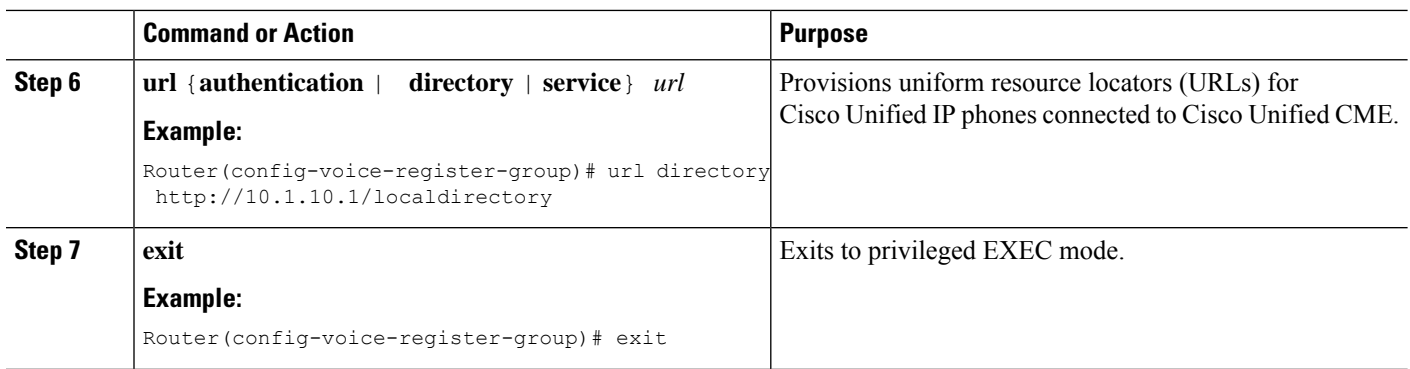

#### **Examples**

The following sample output displays how to configure SIP CME support for VRF by provisioning its source address under a group:

```
voice register global or
voice register dn
or
voice register pool
mode cme
max-dn 100
max-pool 100
 group 1 vrf voice-vrf1
  source-address 8.0.0.1
```
## **Add Cisco Unified CME SCCP Phones to a VRF Group**

To add an SCCP Cisco Unified IP phone, TAPI-based client, or softphone in Cisco Unified CME to a VRF group, perform the following steps for each phone to be added.

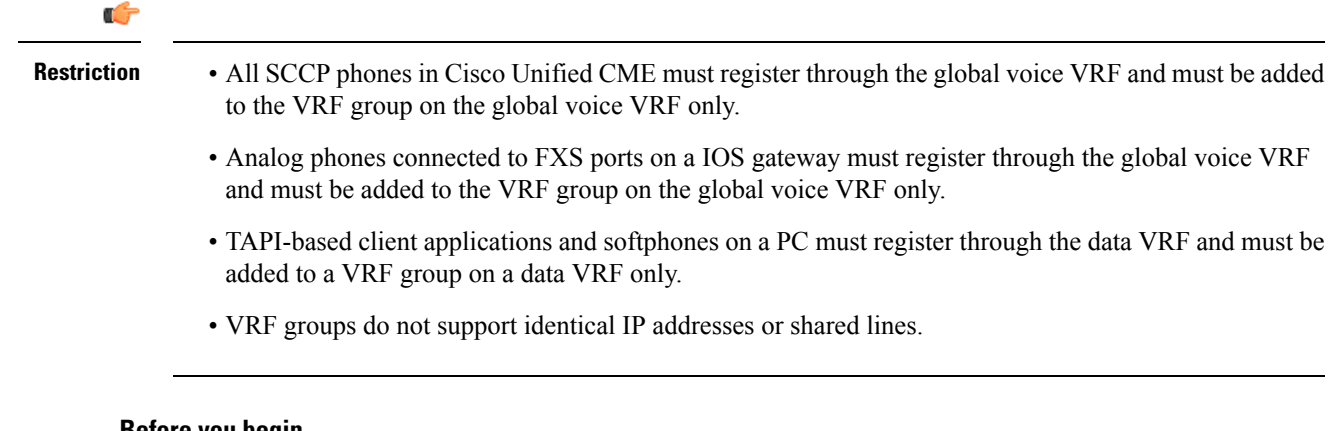

#### **Before you begin**

• All ephone configurations to be included in a VRF group must be already configured in Cisco Unified CME. For configuration information, see [Configure](cmeadm_chapter8.pdf#nameddest=unique_183) Phones to Make Basic Call.

### **SUMMARY STEPS**

- **1. enable**
- **2. configure terminal**
- **3. ephone** *phone-tag*
- **4. description** *string*
- **5. mac-address** [*mac-address*]
- **6. group phone** *group-tag* [**tapi** *group-tag*]
- **7. end**

### **DETAILED STEPS**

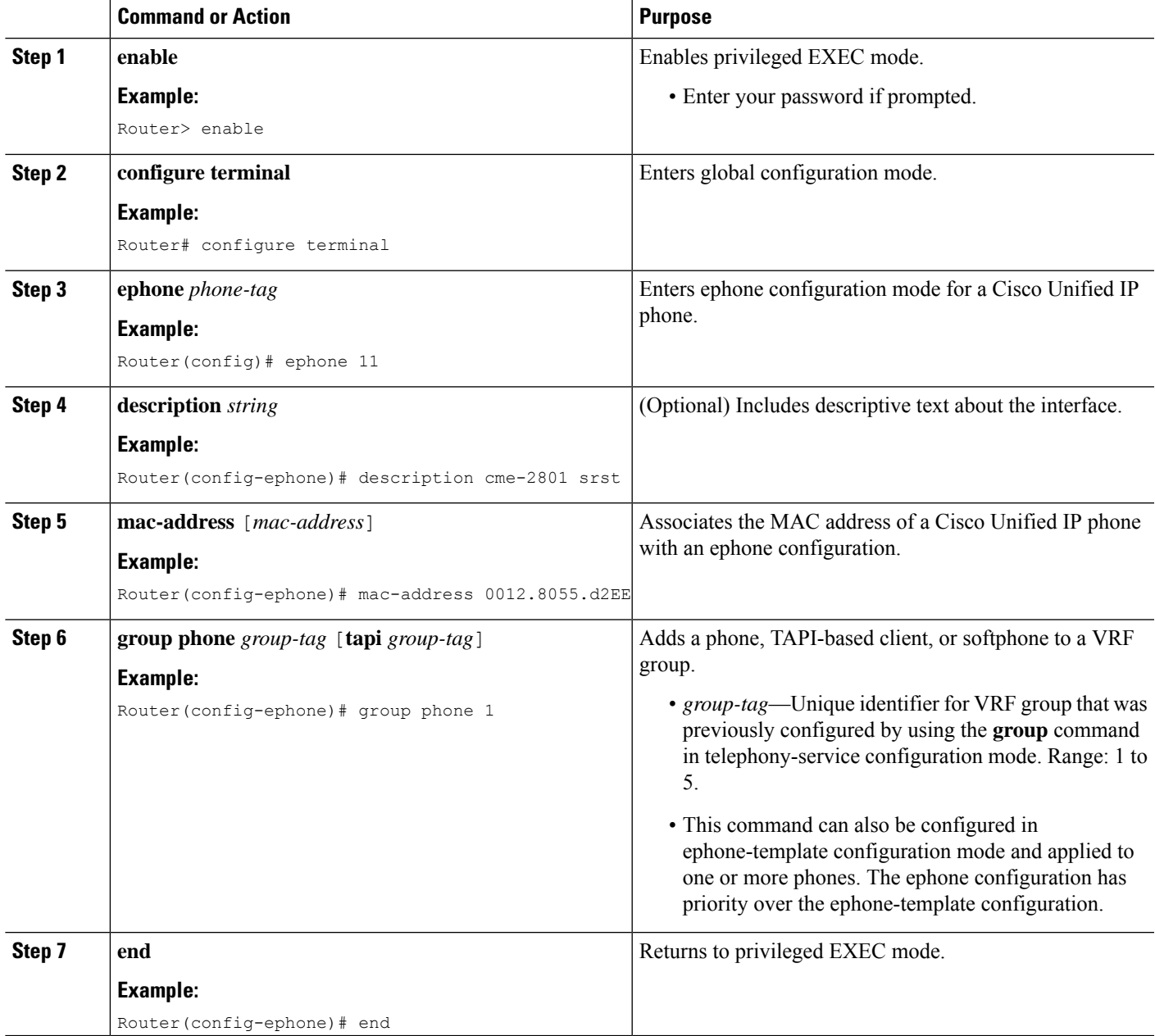

#### **Examples**

The following example shows how to add phones to VRF groups. Phones 1 and 3 are in VRF group 1 on the global voice VRF. Phone 1 TAPI client and softphone 3 are in group 1 on the data-vrf2. Phone 3 TAPI client and softphone 4 are in group 3 on data-vrf 2.

```
telephony-service
 sdspfarm conference mute-on # mute-off #
sdspfarm units 4
sdspfarm transcode sessions 10
sdspfarm tag 1 xcode101
sdspfarm tag 2 conf103
 group 1 vrf voice-vrf
 ip source-address 10.1.10.1 port 2000
 url directories http://10.1.10.1/localdirectory
 !
group 2 vrf data-vrf1
 ip source-address 10.2.10.1 port 2000
 !
group 3 vrf data-vrf2
 ip source-address 10.3.10.1 port 2000
 !
.
.
ephone-template 1
group phone 1 tapi 2
ephone-template 2
group phone 2
...
ephone 1
ephone-template 1
ephone 2
ephone-template 2
ephone 3
group phone 1 tapi 3
ephone 4
group phone 3
ephone 201
group phone 1
type anl
```
# **Add Cisco Unified CME SIP Phones to a VRF Group**

To add an SIP Cisco Unified IP phone, or softphone in Cisco Unified CME to a VRF group, perform the following steps for each phone to be added.

#### **Before you begin**

• All voice register pool configurations to be included in a VRF group must be already configured in Cisco Unified CME. For configuration information, see [Configure](cmeadm_chapter8.pdf#nameddest=unique_183) Phones to Make Basic Call.

#### **SUMMARY STEPS**

- **1. enable**
- **2. configure terminal**
- **3. voice register pool** *pool-tag*
- **4. id mac** [*mac-address*]
- **5. group** *group-tag*
- **6. end**

### **DETAILED STEPS**

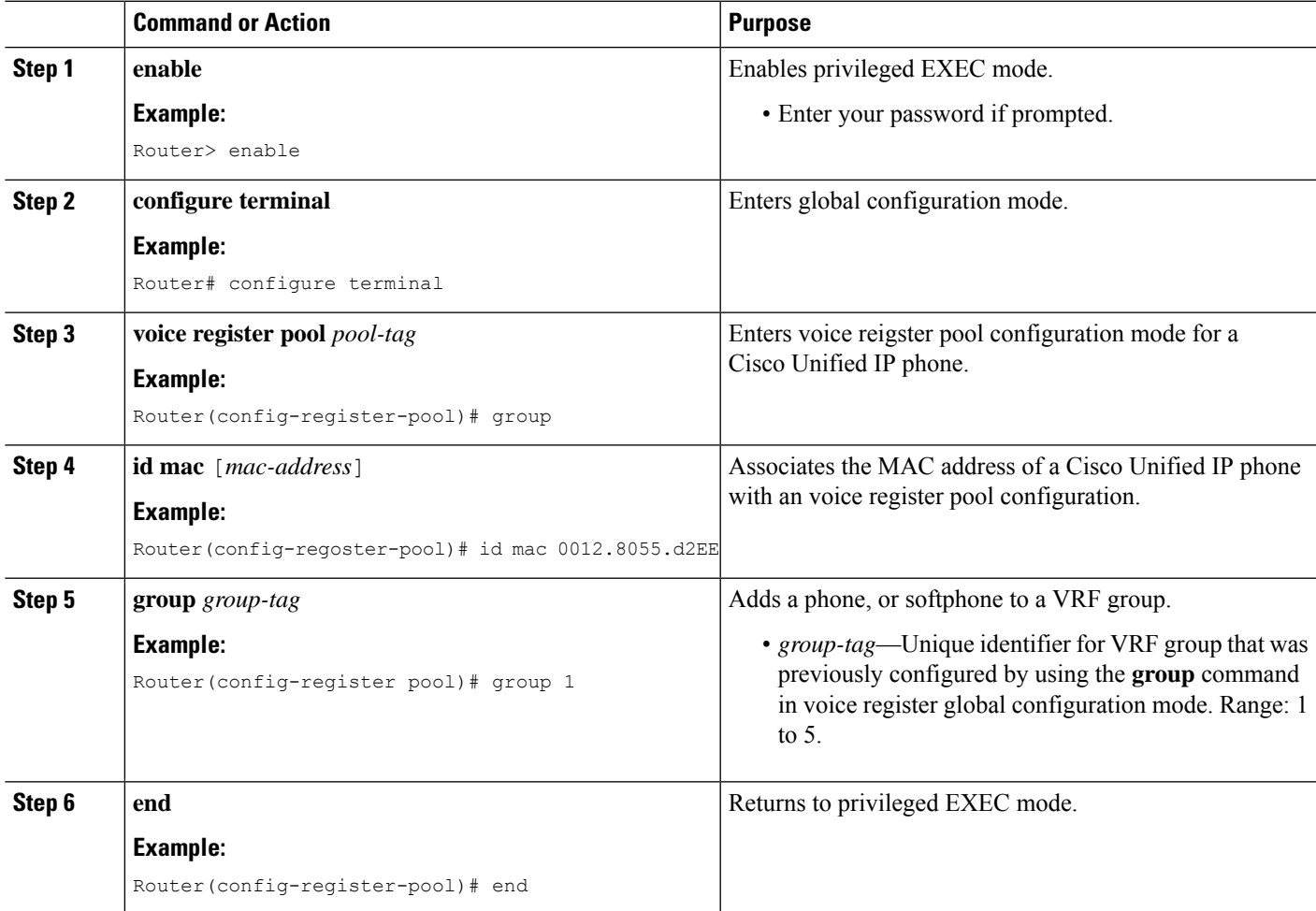

### **Examples**

The following example shows how to add SIP phones to VRF groups.

```
voice register global
  mode cme
  max-dn 100
  max-pool 100
  authenticate realm ccmsipline
  voicemail 24001
  phone-mode phone-only
  tftp-path flash:
  create profile sync 0000443960010126
  conference hardware
  group 1 vrf voice-vrf1
```

```
source-address 8.0.0.1
 !
group 2 vrf data-vrf1
 url authentication http://7.0.0.1/CCMCIP/authenticate.asp
 source-address 7.0.0.1
 !
group 3 vrf data-vrf1
 source-address 10.104.45.142
 !
group 4 vrf voice-vrf1
 source-address 9.42.29.101
 !
!
voice register pool 1
id mac A40C.C395.7B5C
session-transport tcp
type 9971
number 1 dn 1
group 1
template 1
dtmf-relay rtp-nte
username 14001 password 14001
codec g711ulaw
paging-dn 99
```
# <span id="page-11-1"></span><span id="page-11-0"></span>**Configuration Examples for Configuring VRF Support**

## **Example for Mapping IP Address Ranges to VRF Using DHCP**

 $\label{eq:1} \mathscr{D}_{\mathbf{a}}$ 

!

**Note** Duplicate IP addresses, with or without specifying a VRF, are not supported in Cisco Unified CME 7.0(1).

There are three ways to assign DHCP addresses: global address allocation; VRF pool; or individual host

With a global address allocation scheme, you must use the **no ip dhcp use vrf connected** command.

```
no ip dhcp use vrf connected
!
ip dhcp pool vcme1
   network 209.165.201.10 255.255.255.224
   option 150 ip 209.165.201.9
   default-router 209.165.201.9
   class vcme1
      address range 209.165.201.1 209.165.201.30
!
```
The following example shows how to assign addresses from VRF pool vcme1.

```
ip dhcp use vrf connected
!
ip dhcp pool vcme1
  vrf data-vrf1
   network 209.165.201.10 255.255.255.224
   option 150 ip 209.165.201.9
```

```
default-router 209.165.201.9
  class vcme1
     address range 209.165.201.1 209.165.201.30
!
```
The following example show how to assign an address by an individual host. You must replace the first two hexadecimal digits of a host MAC address with **01**.

```
ip dhcp pool phone3
  host 209.165.201.15 255.255.255.224
  client-identifier 0100.0ed7.4ce6.3d
  default-router 209.165.201.11
  option 150 ip 209.165.201.11
!
```
## **Example for Configuring VRF-Aware Hardware Conferencing**

#### **Hardware Conferencing with Internal DSP Farm**

- The internal DSPFarm must be registered through a local loopback interface.
- The loopback allows Cisco Unified CME to access the media path in global routing table.

The boldface commands in the following configuration example show that the signaling and media paths are accessed through the global routing table and the loopback interface is in default routing table.

```
interface Loopback5
   ip address 12.5.10.1 255.255.255.255
  !
 sccp local Loopback5
 sccp ccm 12.5.10.1 identifier 2 version 4.1
 sccp
  !
 sccp ccm group 2
  bind interface Loopback5
  associate ccm 2 priority 1
  associate profile 103 register conf103
  associate profile 101 register xcode101
 !
 telephony-service
  sdspfarm conference mute-on # mute-off #
  sdspfarm units 4
  sdspfarm transcode sessions 10
  sdspfarm tag 1 xcode101
  sdspfarm tag 2 conf103
  group 1 vrf vrf1
  ip source-address 10.1.10.1 port 2000
  !
  group 2 vrf vrf2
   ip source-address 10.2.10.1 port 2000
  !
 group 3 vrf vrf3
   ip source-address 10.3.10.1 port 2000
  !
 group 4 vrf vrf4
   ip source-address 10.4.10.1 port 2000
  !
```

```
ip source-address 12.5.10.1 port 2000
!
conference hardware
max-ephones 240
max-dn 480
voicemail 7710
max-conferences 8 gain -6
```
#### **Hardware Conferencing with External DSP Farm**

- Configure DSP farm as usual on a Cisco router.
- The external DSP farm must be registered to Cisco Unified CME through the interface or subinterface assigned to the global voice VRF. Make sure the connection path is coming in through the voice VRF.
- The router on which the external DSP farm is configured does not have to be VRF-aware.

For information about configuring DSP Farms, see Configure [Transcoding](cmeadm_chapter14.pdf#nameddest=unique_409) Resources.

## **Example for Configuring Cisco Unity Express on Global Voice VRF**

```
voice vrf vrf2
    ip vrf data-vrf2
     rd 100:2
    route-target export 100:2
    route-target import 100:2
    !
   Interface loop back 0
   ip vrf forwarding data-vrf2
    Ip address 21.10.10.2
    !<==The following config puts CUE in the voice vrf. Service-engine interface and
service-module must have an IP address.===>
    !
    interface Service-Engine1/0
    ip vrf forwarding voice-vrf3 ip address 21.10.10.5 255.255.255.0
     service-module ip address 21.10.10.6 255.255.255.0
     service-module ip default-gateway 21.10.10.2!
     ip route 21.10.10.6 255.255.255.255 Service-Engine1/0
    …
    line 66
    no activation-character
```
#### **Hardware Conferencing with Internal DSP Farm**

- The internal DSPFarm must be registered through a local loopback interface.
- The loopback allows Cisco Unified CME to access the media path in global routing table.

The boldface commands in the following configuration example show that the signaling and media paths are accessed through the global routing table and the loopback interface is in default routing table.

```
interface Loopback5
ip address 12.5.10.1 255.255.255.255
!
sccp local Loopback5
sccp ccm 12.5.10.1 identifier 2 version 4.1
sccp
!
```

```
sccp ccm group 2
 bind interface Loopback5
 associate ccm 2 priority 1
 associate profile 103 register conf103
 associate profile 101 register xcode101
!
telephony-service
 sdspfarm conference mute-on # mute-off #
 sdspfarm units 4
 sdspfarm transcode sessions 10
 sdspfarm tag 1 xcode101
 sdspfarm tag 2 conf103
 group 1 vrf vrf1
  ip source-address 10.1.10.1 port 2000
!
 group 2 vrf vrf2
  ip source-address 10.2.10.1 port 2000
!
group 3 vrf vrf3
  ip source-address 10.3.10.1 port 2000
!
group 4 vrf vrf4
  ip source-address 10.4.10.1 port 2000
!
 group 5
 ip source-address 12.5.10.1 port 2000
!
conference hardware
max-ephones 240
max-dn 480
voicemail 7710
max-conferences 8 gain -6
```
#### **Hardware Conferencing with External DSP Farm**

- Configure DSP farm as usual on a Cisco router.
- The external DSP farm must be registered to Cisco Unified CME through the interface or subinterface assigned to the global voice VRF. Make sure the connection path is coming in through the voice VRF.
- The router on which the external DSP farm is configured does not have to be VRF-aware.

For information about configuring DSP Farms, see Configure [Transcoding](cmeadm_chapter14.pdf#nameddest=unique_409) Resources.

## **Example for Configuring Multi- VRF Support for Cisco Unified CME SIP Phones**

The following sample output displays CME configuration which enables the user to accept registrations from multiple VRFs.

```
voice register global
mode cme
max-dn 100
max-pool 100
authenticate realm ccmsipline
voicemail 24001
phone-mode phone-only
tftp-path flash:
create profile sync 0000443960010126
conference hardware
```

```
group 1 vrf voice-vrf1
  source-address 8.0.0.1
 !
 group 2 vrf data-vrf1
 url authentication http://7.0.0.1/CCMCIP/authenticate.asp
  source-address 7.0.0.1
 !
group 3 vrf data-vrf1
  source-address 10.104.45.142
 !
 group 4 vrf voice-vrf1
  source-address 9.42.29.101
 !
!
voice register dn 1
number 14001
 name voicevrf-ph1
!
voice register dn 2
number 14002
allow watch
name datavrf-ph1
!
voice register dn 3
number 14003
 allow watch
name voicevrf-ph2
!
voice register dn 4
voice-hunt-groups login
 number 14004
name Jabber-Win
!
voice register dn 5
number 14005
name Jabber-Android
!
voice register dn 6
 number 14006
 allow watch
mobility
 snr 24001 delay 5 timeout 50
!
voice register dn 7
 number 14007
name voicevrf-7841
!
voice register dn 8
number 14008
 name jabbed-android-2
!
voice register dn 10
number 14010
 allow watch
 name intervrf-shared-line
 shared-line max-calls 8
!
voice register dn 11
number 14011
 shared-line
!
voice register dn 12
number 15002
 name em-logged-in
```

```
!
voice register dn 21
number 1101
name CME1-Phone1
!
voice register dn 22
number 1102
name CME1-Phone2
!
voice register template 1
 softkeys idle Newcall Pickup Redial Cfwdall DND
 softkeys ringIn Answer DND iDivert
softkeys connected Endcall Hold Mobility iDivert Park
!
voice register pool 1
id mac A40C.C395.7B5C
 session-transport tcp
 type 9971
 number 1 dn 1
 group 1
 template 1
 dtmf-relay rtp-nte
 username 14001 password 14001
 codec g711ulaw
 paging-dn 99
!
voice register pool 2
 fastdial 1 14003 name voice-vrf1-ph1
 id mac ACA0.16FC.9742
 type 9971
 number 1 dn 2
 number 2 dn 10
 group 2
 template 1
 presence call-list
 dtmf-relay rtp-nte
 codec g711ulaw
 paging-dn 99
 blf-speed-dial 1 13001 label "13001"
 blf-speed-dial 2 14006 label "14006"
!
voice register pool 3
 fastdial 1 14002 name datavrf,ph1
 id mac 2893.FEA3.2557
 type 9951
 number 1 dn 3
 number 2 dn 10
 group 1
 template 1
 dtmf-relay rtp-nte
 username 14003 password 14003
 codec g711ulaw
 blf-speed-dial 1 14002 label "14002"
 blf-speed-dial 2 14006 label "14006"
 blf-speed-dial 3 13001 label "13001"
!
voice register pool 4
 id device-id-name arunsrin
 type Jabber-CSF-Client
 number 1 dn 4
 group 3
 dtmf-relay rtp-nte
 username arunsrin password cisco
 codec g711ulaw
```
! voice register pool 5 registration-timer max 720 min 660 id mac 980C.821B.26CD session-transport tcp type Jabber-Android number 1 dn 5 group 3 dtmf-relay rtp-nte username frodo password cisco codec g711ulaw ! voice register pool 6 busy-trigger-per-button 40 id mac 6C41.6A36.900D type 7821 number 1 dn 6 group 1 template 1 presence call-list dtmf-relay rtp-nte codec g711ulaw paging-dn 99 ! voice register pool 7 busy-trigger-per-button 40 id mac 6C41.6A36.9110 session-transport tcp type 7841 number 1 dn 7 group 2 dtmf-relay rtp-nte codec g711ulaw paging-dn 99 ! voice register pool 8 registration-timer max 720 min 660 id mac 980C.821A.5D28 session-transport tcp type Jabber-Android number 1 dn 8 group 3 dtmf-relay rtp-nte username pippin password cisco codec g711ulaw ! voice register pool 21 id mac 1000.1000.1101 type 7970 number 1 dn 21 group 4 username 1101 password 1101 codec g711ulaw ! voice register pool 22 id mac 1000.1000.1102 type 7970 number 1 dn 21 group 4 username 1102 password 1102 codec g711ulaw ! voice hunt-group 1 parallel

phone-display

```
final 13002
list 14001,14002,14003
timeout 3
pilot 14999
!
!
voice hunt-group 2 parallel
final 14001
list 14004,*,14002
timeout 5
pilot 14998
name test-vhg
!
!
voice logout-profile 1
pin 1234
user 14002 password 14002
number 14002 type normal
speed-dial 1 13002 label "ephone2"
!
voice user-profile 1
user me password me
number 15002 type normal
!
!
!
voice translation-rule 217351
rule 1 /^24/ /9924\1/
!
!
voice translation-profile 217351
```
# <span id="page-18-0"></span>**Feature Information for VRF Support**

The following table provides release information about the feature or features described in this module. This table lists only the software release that introduced support for a given feature in a given software release train. Unless noted otherwise, subsequent releases of that software release train also support that feature.

Use Cisco Feature Navigator to find information about platform support and Cisco software image support. To access Cisco Feature Navigator, go to [www.cisco.com/go/cfn.](http://www.cisco.com/go/cfn) An account on Cisco.com is not required.

| <b>Feature Name</b>                 | <b>Cisco Unified CME</b><br><b>Version</b> | <b>Feature Information</b>                                                                                                    |
|-------------------------------------|--------------------------------------------|----------------------------------------------------------------------------------------------------|
| VRF Support in<br>Cisco Unified CME | 7.0(1)                                     | VRF supports Cisco Unified CME, conferencing,<br>transcoding, and RSVP components. VRF also allows<br>soft phones in data VRF resources to communicate with<br>phones in a VRF voice gateway. |

**Table 1: Feature Information for Virtual Route Forwarding**

 $\mathbf I$